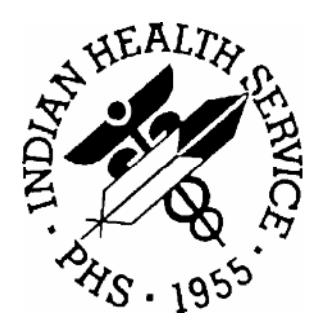

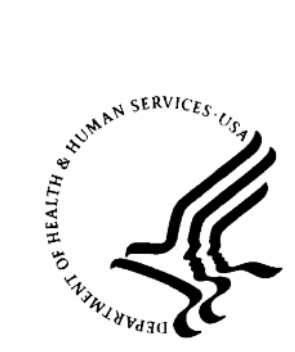

#### RESOURCE AND PATIENT MANAGEMENT SYSTEM

# **IHS ScriptPro Interface (APSS)**

**Technical Manual** 

**Version 1.0**  January 2006

Office of Information Technology Albuquerque, New Mexico

### **PREFACE**

The purpose of this manual is to provide technical information about the Pharmacy ScriptPro Interface (APSS) package.

### **TABLE OF CONTENTS**

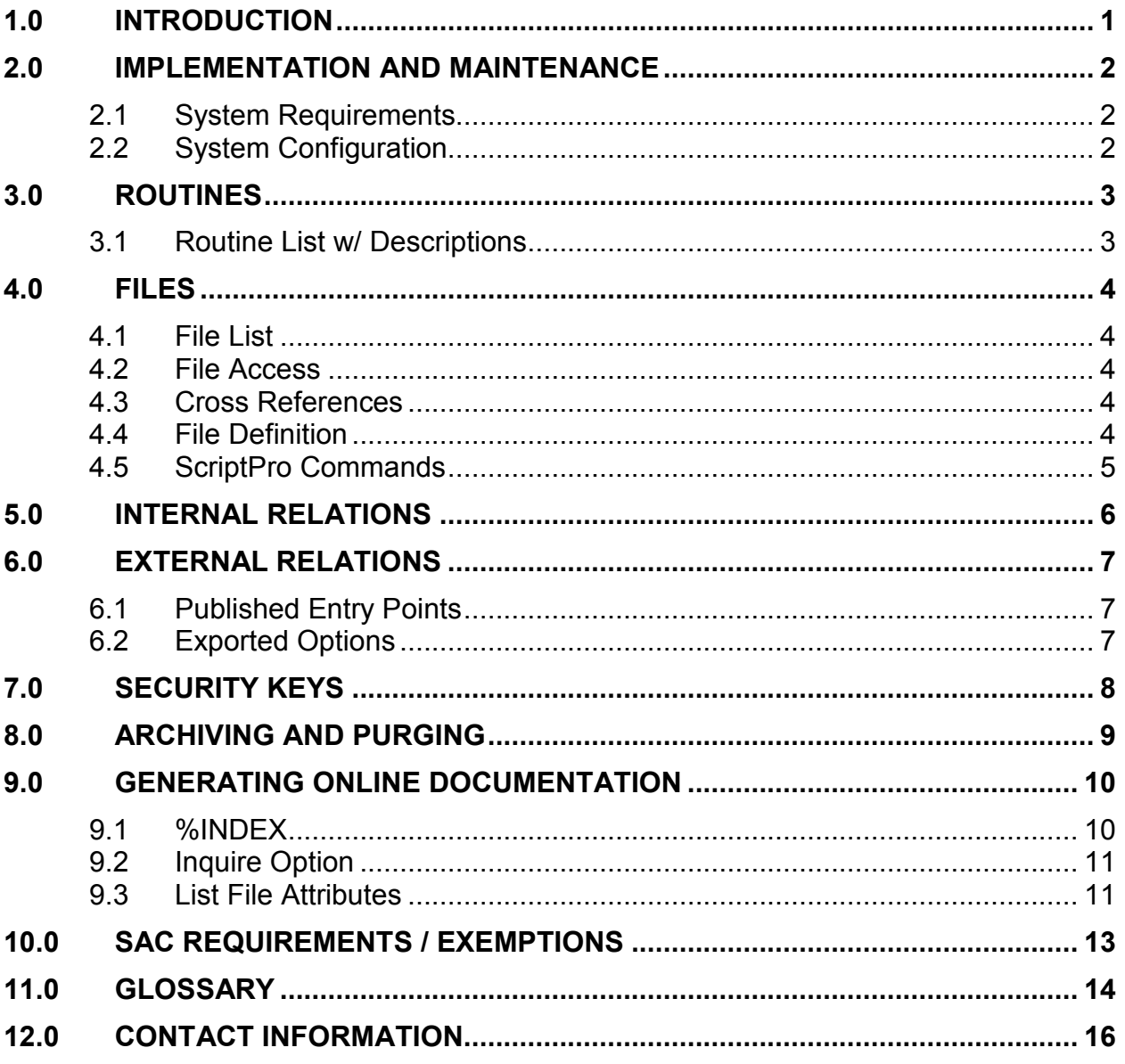

# <span id="page-3-0"></span>**1.0 Introduction**

This manual provides IHS site managers with a technical description of the IHS Pharmacy ScriptPro Interface package routines, files, menus, cross references, globals, and other necessary information required to effectively manage the system.

All routines and files are namespaced starting with the letters 'APSS'.

### <span id="page-4-0"></span>**2.0 Implementation and Maintenance**

#### 2.1 System Requirements

• Outpatient Pharmacy v7

### 2.2 System Configuration

The following steps must be performed to enable the interface:

- 1) Create an entry in the DEVICE file that represents the physical connection to the ScriptPro device and enter it in the DEVICE field of the APSS PARAMETERS file. Refer to Appendix A.
- 2) Make the following entries in the APSP CONTROL file.
	- a. EXT INTERFACE HAS DRUG LOGIC (#800) field
		- i. S X=\$\$CHKDRUG^APSSSPRO(RX)
	- b. EXT INTERFACE CALL LOGIC (#900) field
		- i. D EP1^APSSSPRO(RX,\$G(REPRINT),.SGY,\$G(RXF),\$G(RXPI))
- 3) Set the value of the EXTERNAL INTERFACE field in the OUTPATIENT SITE NAME file to a 1 or 2.
- 4) If the list of drugs to be sent via the interface is to be restricted, then enter the allowable drugs into the APSS DRUG file and set the RESTRICT TO APSS DRUG FILE field in the APSS PARAMETERS file to YES.
- 5) Set the LINK ACTIVE field in the APSS PARAMETERS file to YES.

# <span id="page-5-0"></span>**3.0 Routines**

### 3.1 Routine List w/ Descriptions

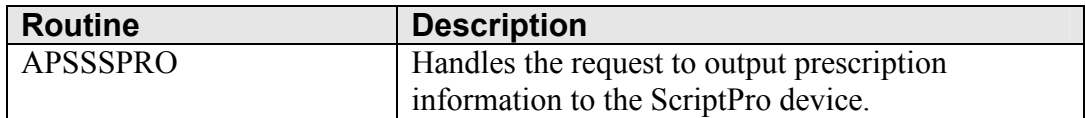

### <span id="page-6-0"></span>**4.0 Files**

#### 4.1 File List

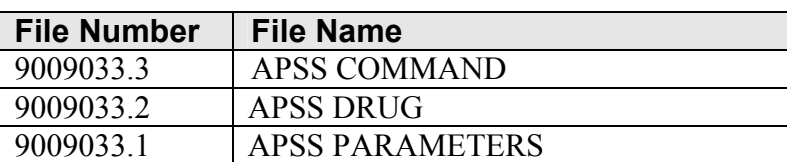

#### 4.2 File Access

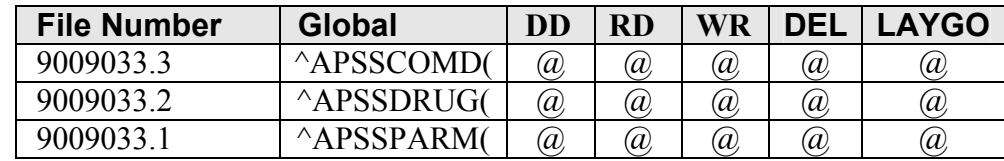

#### 4.3 Cross References

This package uses standard FileMan cross references.

#### 4.4 File Definition

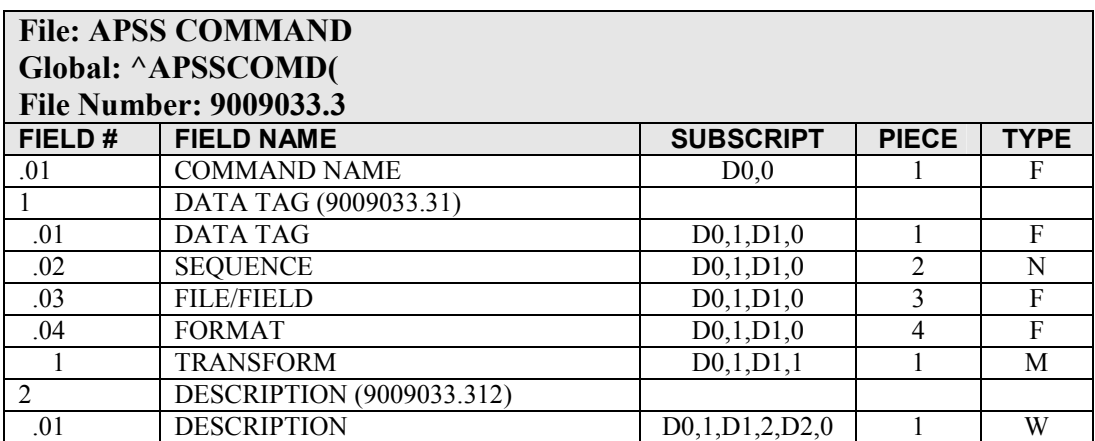

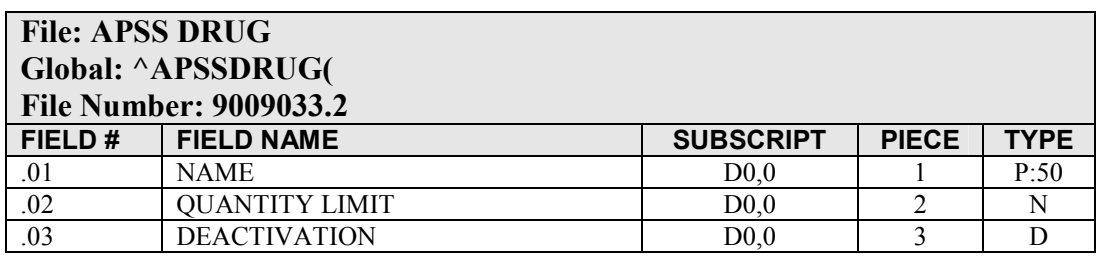

<span id="page-7-0"></span>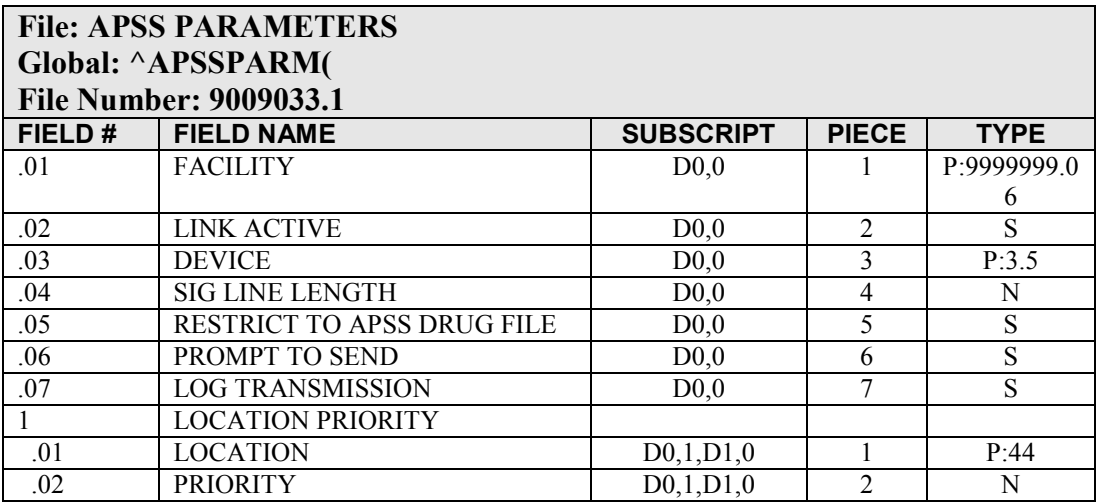

#### 4.5 ScriptPro Commands

The FILL command is the only command supported in this version. The FILL command will transmit the following variable names and associated data to the device.

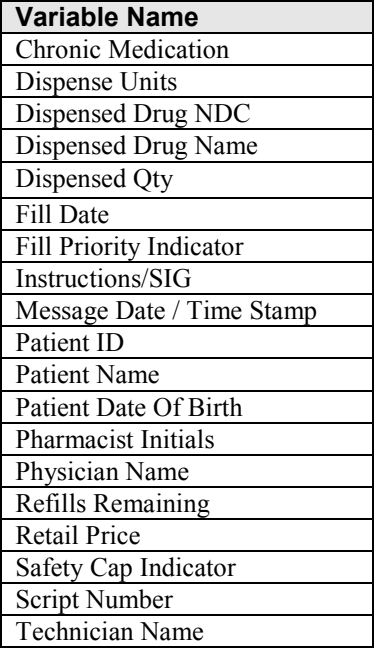

# <span id="page-8-0"></span>**5.0 Internal Relations**

There are no menu options to be assigned to users in this package.

# <span id="page-9-0"></span>**6.0 External Relations**

The following published entry points and options are delivered with this package.

### 6.1 Published Entry Points

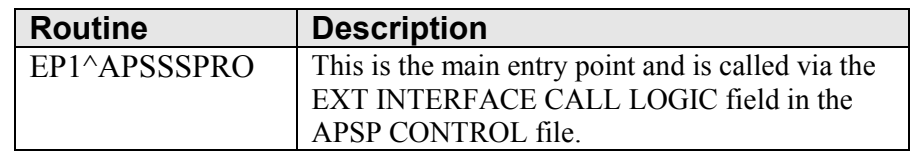

### 6.2 Exported Options

There are no options delivered with this package.

# <span id="page-10-0"></span>**7.0 Security Keys**

There are no security keys delivered with this package.

# <span id="page-11-0"></span>**8.0 Archiving and Purging**

There is no purging or archiving functionality delivered with this package.

### <span id="page-12-0"></span>**9.0 Generating Online Documentation**

This section describes a few methods to generate technical documentation. These include, but are not limited to, the following:

- %INDEX
- Menu Management
- Inquire Option
- Print Option File
- VA FileMan
- Data Dictionary Utilities
- List File Attributes

Typing ? at the "Select . . . Option" prompt will provide online technical information.

- A single question mark (?) lists all options that can be accessed from the current option.
- Two question marks (??) list all options accessible from the current one, showing the formal name and lock for each.
- Three question marks (???) display a brief description for each option in a menu.
- An option name preceded by a question mark (?OPTION) shows extended help, if available, for that option.

For a more exhaustive option listing and further information about other utilities that supply online technical information, consult the Kernel Reference manual.

#### 9.1 %INDEX

This option analyzes the structure of a routine to determine in part if the routine adheres to RPMS programming standards. The %INDEX output can include the following components:

- Compiled list of errors and warnings
- Routine listing
- Local variables
- Global variables
- Naked globals
- Label references
- External references

Running %INDEX for a specified set of routines, allows users to discover any deviations from RPMS programming standards that exist in the selected routines and to see how routines interact with one another (i.e., which routines call or are called by other routines).

To run %INDEX for the APSS package, type the APSS namespace at the Routine(s)? prompt.

#### <span id="page-13-0"></span>9.2 Inquire Option

This menu management option provides the following information about a specified option:

- Option name
- Menu text
- Option description
- Type of option
- Lock (if any)

In addition, all items on the menu are listed for each menu option.

#### Print Option File

This utility generates a listing of options from the Option file (#19). Users can choose to print all of the entries in this file or specify a single option or range of options. For a list of APSS options, refer to the Exported Options section of this manual.

#### 9.3 List File Attributes

This VA FileMan option allows users to generate documentation pertaining to files and file structure. Using the standard format of this option yields the following data dictionary information for a specified file:

- File name and description
- Identifiers
- Cross-references
- Files pointed to by the file specified
- Files that point to the file specified
- Input, print, and sort templates

In addition, the following applicable data is supplied for each field in the file:

- Field name, number, title, and description
- Global location
- Help prompt
- Cross-references
- Input transform
- Date last edited
- Notes

Using the Global Map format of this option generates an output that lists the following information:

- All cross-references for the file selected
- Global location of each field in the file
- Input, print, and sort templates

# <span id="page-15-0"></span>**10.0 SAC Requirements / Exemptions**

There are no exemptions to the SAC standards for this version.

### <span id="page-16-0"></span>**11.0 Glossary**

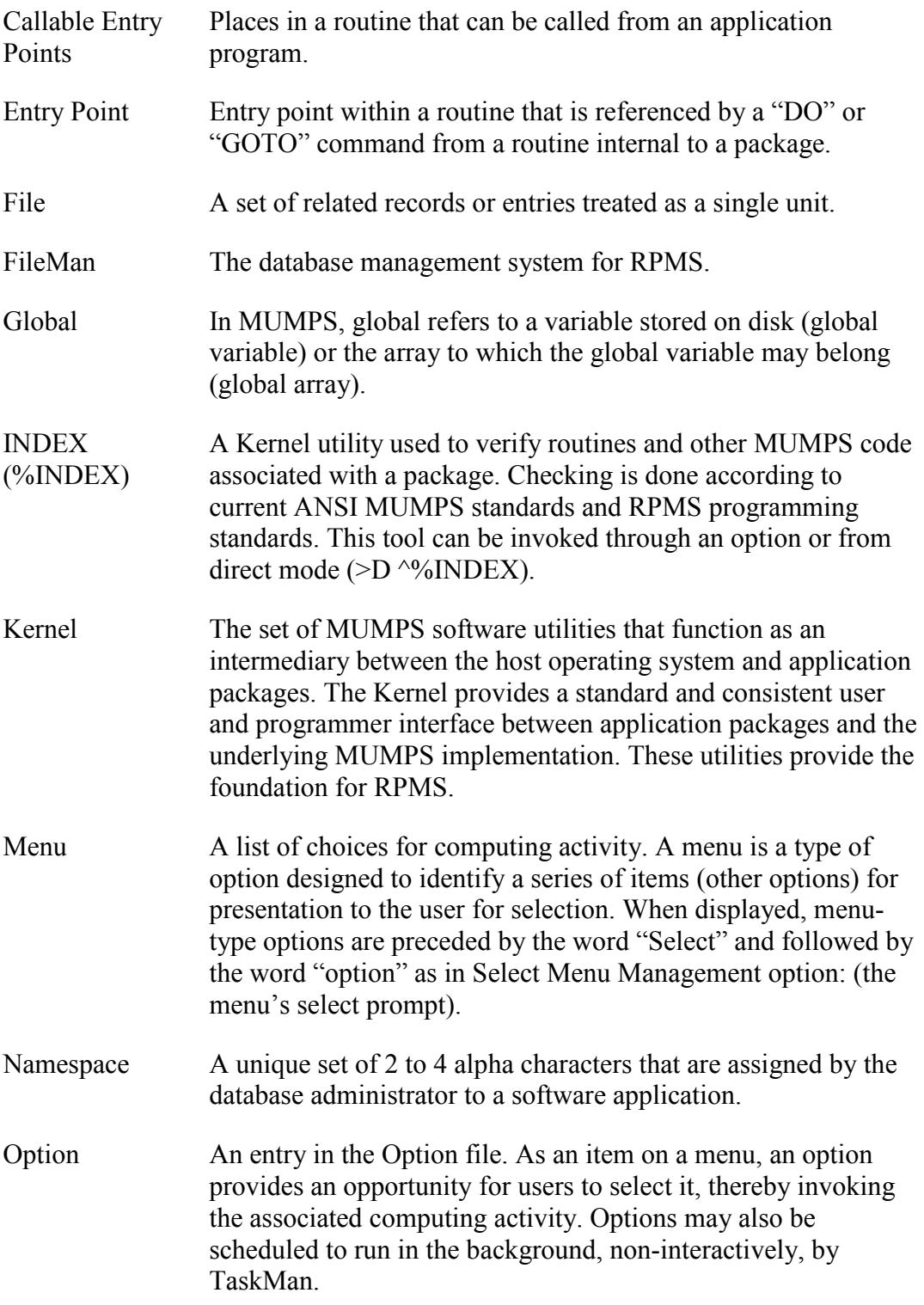

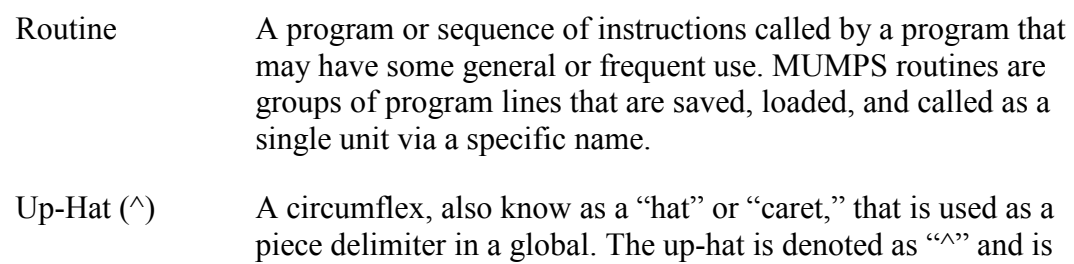

typed by pressing Shift+6 on the keyboard.

# <span id="page-18-0"></span>**12.0 Contact Information**

If you have any questions or comments regarding this distribution, please contact the OIT Help Desk by:

- **Phone**: (505) 248-4371 or (888) 830-7280
- **Fax**: (505) 248-4363
- **Web**: <http://www.rpms.ihs.gov/TechSupp.asp>
- **Email**: [ITSCHelp@mail.ihs.gov](mailto:ITSCHelp@mail.ihs.gov)

# **13.0 Appendix A**

The following screen captures describe how to configure a Unix device for use with the ScriptPro interface.

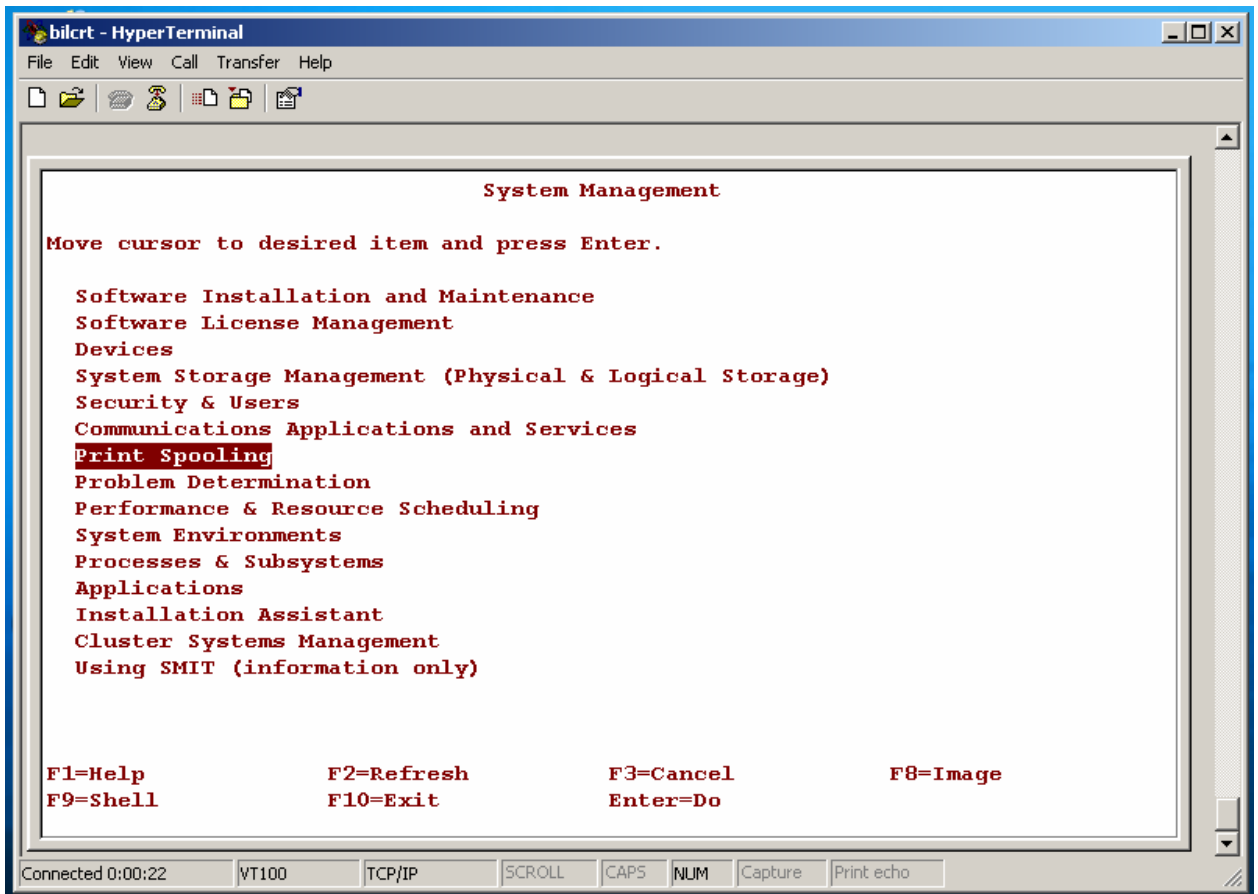

*Figure 1* 

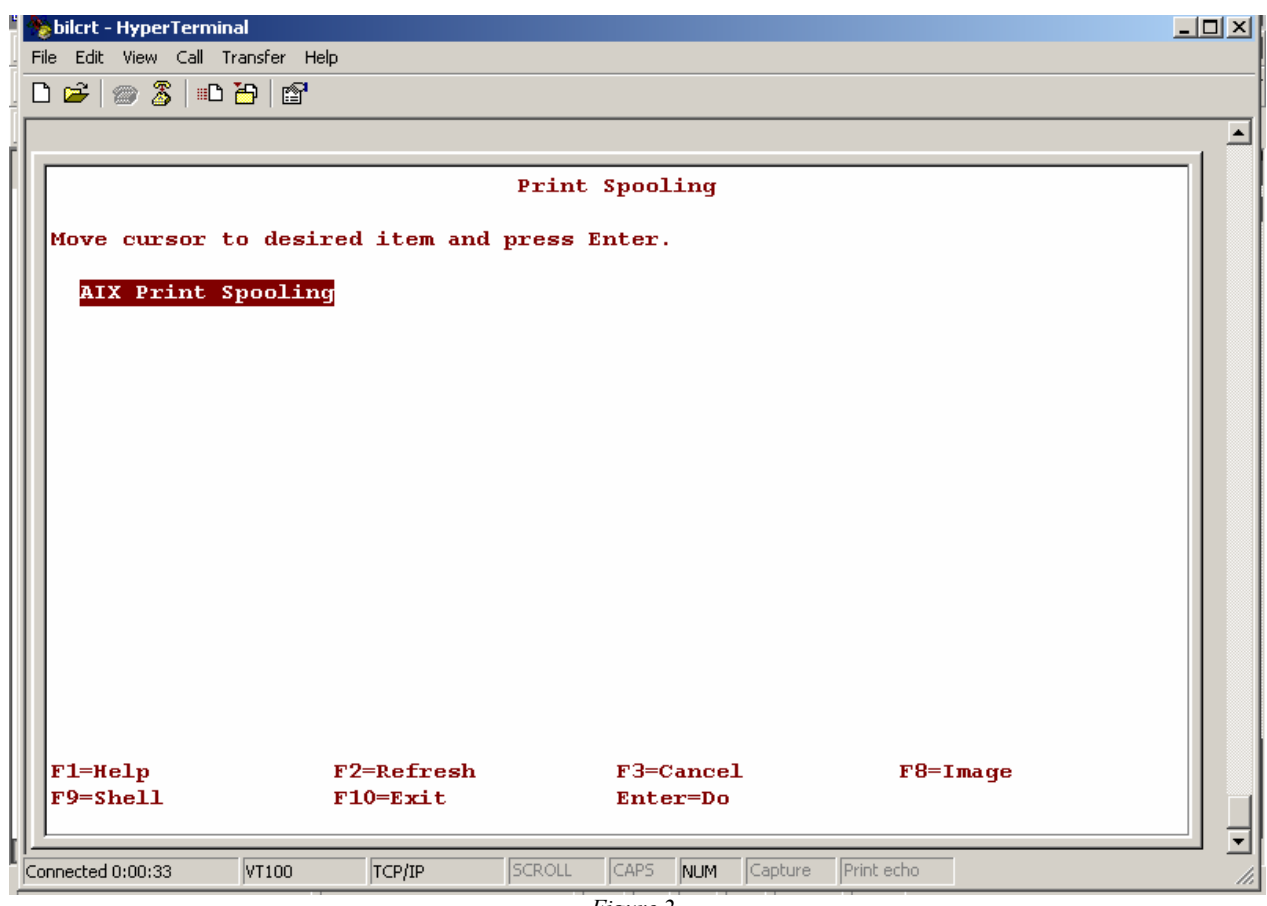

*Figure 2* 

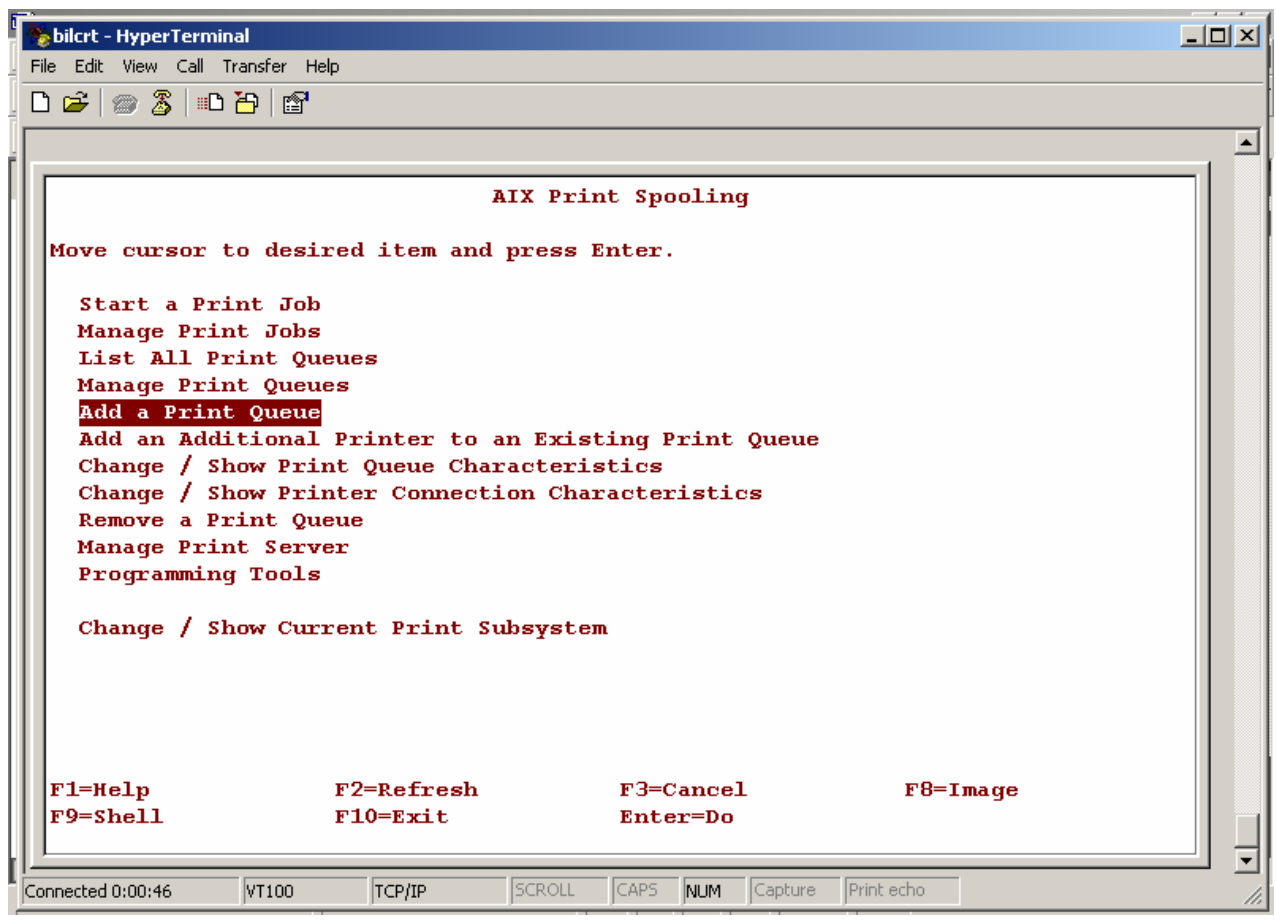

*Figure 3* 

| File Edit View Call Transfer Help<br>$D \ncong  \ncong \ncong  \ncong \ncong$<br>AIX Print Spooling  |  |  |  |
|----------------------------------------------------------------------------------------------------|--|--|--|
|                                                                                                    |  |  |  |
|                                                                                                    |  |  |  |
|                                                                                                    |  |  |  |
|                                                                                                    |  |  |  |
|                                                                                                    |  |  |  |
| Move cursor to desired item and press Enter.                                                         |  |  |  |
|                                                                                                    |  |  |  |
| в<br>Add a Print Queue                                                                               |  |  |  |
| в<br>÷                                                                                               |  |  |  |
| з<br>Move cursor to desired item and press Enter. Use arrow keys to scroll.<br>в<br>R                |  |  |  |
| в<br>×<br># АТТАСНМЕНТ ТҮРЕ<br><b>DESCRIPTION</b>                                                    |  |  |  |
| в<br>z<br><b>local</b><br>Printer Attached to Local Host                                             |  |  |  |
| в<br>в<br>Printer Attached to Remote Host<br>remote                                                  |  |  |  |
| ×<br>з<br>xstation<br>Printer Attached to Xstation                                                   |  |  |  |
| ×<br>в<br>ascii<br>Printer Attached to ASCII Terminal                                                |  |  |  |
| в<br>Network Printer (HP JetDirect)<br>hpJetDirect<br>в<br>file                                      |  |  |  |
| File (in /dev directory)<br>з<br>в<br>ibmNetPrinter<br><b>IBM Network Printer</b>                    |  |  |  |
| ×<br>з<br>ibmNetColor<br><b>IBM Network Color Printer</b>                                            |  |  |  |
| в<br>User Defined Backend<br>other                                                                   |  |  |  |
| в                                                                                                    |  |  |  |
| в<br>$F2 = Refresh$<br>$F1 = He1p$<br>$F3 = C$ ancel                                                 |  |  |  |
| $F8 = Image$<br>в<br>$F10 = Exit$<br>Enter=Do                                                        |  |  |  |
| $F1^3$ /=Find<br>n=Find Next                                                                         |  |  |  |
|                                                                                                    |  |  |  |
|                                                                                                    |  |  |  |
| <b>SCROLL</b><br>CAPS<br>Capture<br>Print echo<br>Connected 0:01:05<br>VT100<br>TCP/IP<br><b>NUM</b> |  |  |  |

*Figure 4* 

| bilcrt - HyperTerminal                                                                 | $\Box$ |  |  |
|----------------------------------------------------------------------------------------|--------|--|--|
| File Edit View Call Transfer Help                                                      |        |  |  |
|                                                                                        |        |  |  |
| $D \ncong  \ncong \ncong  \ncong \ncong$                                               |        |  |  |
|                                                                                        |        |  |  |
|                                                                                        |        |  |  |
| AIX Print Spooling                                                                     |        |  |  |
|                                                                                        |        |  |  |
| Move cursor to desired item and press Enter.                                           |        |  |  |
| в                                                                                      |        |  |  |
| Printer Type<br>в                                                                      | в      |  |  |
| з<br>Move cursor to desired item and press Enter.                                      | з.     |  |  |
| з.                                                                                     | з.     |  |  |
| з<br>Bull                                                                              | в      |  |  |
| в<br>Canon                                                                             | в      |  |  |
| з<br>Dataproducts                                                                      | ÷      |  |  |
| з.<br>Hewlett-Packard                                                                  | R      |  |  |
| з<br><b>TBM</b>                                                                        | ×      |  |  |
| з.<br>Lexmark<br>в                                                                     | в<br>R |  |  |
| OKI<br>з<br>Printronix                                                                 | з.     |  |  |
| з<br><b>OMS</b>                                                                        | ×      |  |  |
| в<br><b>Texas Instruments</b>                                                          | ×      |  |  |
| в<br>Other (Select this if your printer type is not listed above)                      |        |  |  |
| в                                                                                      | ۰      |  |  |
| $F1 = He1p$<br>$F2 = Refresh$<br>F3=Cancel                                             | R      |  |  |
| з<br>$F8 = Image$<br>$F10=Exit$<br>Enter=Do                                            | ×      |  |  |
| $F1^3$ /=Find<br>n=Find Next                                                           |        |  |  |
|                                                                                        |        |  |  |
|                                                                                        |        |  |  |
| SCROLL<br>Print echo<br>CAPS<br>Connected 0:01:21<br>Capture<br>VT100<br>TCP/IP<br>NUM |        |  |  |
| $\mathbf{r}$<br>$\overline{c}$                                                         |        |  |  |

*Figure 5* 

| $  D $ $\times$<br>bilcrt - HyperTerminal                                        |  |  |  |
|----------------------------------------------------------------------------------|--|--|--|
| File Edit View Call Transfer Help                                                |  |  |  |
| $D \ncong  \ncong \ncong  \ncong \ncong$                                         |  |  |  |
|                                                                                  |  |  |  |
| AIX Print Spooling                                                               |  |  |  |
| Move cursor to desired item and press Enter.                                     |  |  |  |
| Start a Print Job                                                                |  |  |  |
| Manage Print Jobs                                                                |  |  |  |
| List All Print Queues                                                            |  |  |  |
| в<br>Printer Type                                                                |  |  |  |
| з                                                                                |  |  |  |
| R<br>з<br>Move cursor to desired item and press Enter.                           |  |  |  |
| з<br>R                                                                           |  |  |  |
| в<br>з<br>ar2463<br>AR2463 Printer                                               |  |  |  |
| в<br>з<br>canon-lips4 Canon LASER SHOT LIPS4 Printers<br>в                       |  |  |  |
| з<br>escp <sub>1</sub> 84<br>$ESC/P-J84$ Bubble Jet Printers<br>з<br>в           |  |  |  |
| laserjet2<br>LASERJET2 Printer<br>з<br>в                                         |  |  |  |
| 1q1600k<br>LQ1600K Printer<br>з<br>в<br>oki ps                                   |  |  |  |
| OKI Japanese PostScript Printers<br>в<br>Generic Printer<br>R<br>qeneric         |  |  |  |
| ×.<br>R                                                                          |  |  |  |
| R<br>$F1 = He1p$<br>$F2 = Refresh$<br>$F3 = C$ ancel                             |  |  |  |
| $F8 = Imaqe$<br>в<br>з<br>$F10 = Exit$<br>Enter=Do                               |  |  |  |
| $F1^3$ /=Find<br>n=Find Next                                                     |  |  |  |
|                                                                                  |  |  |  |
|                                                                                  |  |  |  |
| SCROLL<br>CAPS NUM Capture<br>Print echo<br>Connected 0:01:39<br>TCP/IP<br>VT100 |  |  |  |

*Figure 6* 

| $   x$<br>bilcrt - HyperTerminal<br>File Edit View Call Transfer Help<br>$\Box$ $\cong$ $\otimes$ $\otimes$ $\otimes$ $\otimes$<br>AIX Print Spooling<br>Move cursor to desired item and press Enter.<br>Start a Print Job<br>Manage Print Jobs<br>List All Print Queues<br>Manage Print Queues<br>Add a Print Queue |
|----------------------------------------------------------------------------------------------------|
|                                                                                                    |
|                                                                                                    |
|                                                                                                    |
|                                                                                                    |
|                                                                                                    |
|                                                                                                    |
|                                                                                                    |
|                                                                                                    |
|                                                                                                    |
|                                                                                                    |
|                                                                                                    |
|                                                                                                    |
|                                                                                                    |
| Add an Additional Printer to an Existing Print Queue                                                                                                    |
| Change / Show Print Queue Characteristics                                                                                                    |
| Change / Show Printer Connection Characteristics                                                                                                    |
| в<br>BOOTP/TFTP Server                                                                                                    |
| в                                                                                                    |
| з<br>Move cursor to desired item and press Enter.                                                                                                    |
| z.<br>R                                                                                                    |
| з<br>÷<br>1 Make this system a BOOTP/TFTP server                                                                                                    |
| в<br>×<br>2 Do NOT make this system a BOOTP/TFTP server                                                                                                    |
|                                                                                                    |
| $F2 = Refresh$<br>$F1 = He1p$<br>$F3 = C$ ancel<br>×<br>$F10 = Exit$<br>Enter=Do                                                                                                    |
| $3$ F8=Image<br>$F1^3$ /=Find<br>$n = Find$ Next                                                                                                    |
|                                                                                                    |
|                                                                                                    |
|                                                                                                    |
| SCROLL<br>CAPS<br>Print echo<br>Connected 0:01:57<br>Capture<br>VT100<br>TCP/IP<br>NUM                                                                                                    |

*Figure 7* 

| bilcrt - HyperTerminal                                                                                        |                                           |                                                         | $-10x$ |
|----------------------------------------------------------------------------------------------------|-------------------------------------------|---------------------------------------------------------|--------|
| File Edit View Call Transfer Help                                                                             |                                           |                                                         |        |
| $\bigcap$ $\bigoplus$ $\bigotimes$ $\bigoplus$ $\bigoplus$ $\bigoplus$ $\bigoplus$                            |                                           |                                                         |        |
|                                                                                                    |                                           |                                                         |        |
|                                                                                                    | Add a Print Queue                         |                                                         |        |
| Type or select values in entry fields.<br>Press Enter AFTER making all desired changes.                       |                                           |                                                         |        |
| Description                                                                                                   |                                           | [Entry Fields]<br>Generic Printer                       |        |
| Names of NEW print queues to add<br><b>ASCII</b><br><b>GL Emulation</b><br><b>PCL Emulation</b><br>PostScript |                                           | <b>[scriptpro]</b><br>n<br>$\mathbf{I}$<br>$\mathbf{I}$ |        |
| Printer connection characteristics<br>HOSTNAME of the JetDirect Card<br>۰<br><b>PORT</b><br>۰                 |                                           | <b>[scriptpro]</b><br>[9100]                            | $+#$   |
| $F1 = He1p$<br>$F2 = Refresh$<br>$Esc+5=Reset$<br>F6=Command<br>$F9 = Shel1$<br>$F10=Exit$                    | $F3 = C$ ancel<br>$F7 = Edit$<br>Enter=Do | $F4 = List$<br>$F8 = Imaqe$                             |        |
| SCROLL<br>TCP/IP<br>Connected 0:06:29<br>VT100                                                                | CAPS -<br>NUM<br>Capture                  | Print echo                                              |        |

*Figure 8* 

| $\frac{1}{2}$<br>bilcrt - HyperTerminal                                            |                               |                                   | $L = 1$ |
|------------------------------------------------------------------------------------|-------------------------------|-----------------------------------|---------|
| File Edit View Call Transfer Help                                                  |                               |                                   |         |
| $\bigcap$ $\bigoplus$ $\bigotimes$ $\bigoplus$ $\bigoplus$ $\bigoplus$ $\bigoplus$ |                               |                                   |         |
|                                                                                    |                               |                                   |         |
|                                                                                    |                               |                                   |         |
|                                                                                    | Add a Print Queue             |                                   |         |
| Type or select values in entry fields.                                             |                               |                                   |         |
| Press Enter AFTER making all desired changes.                                      |                               |                                   |         |
|                                                                                    |                               |                                   |         |
|                                                                                    |                               | [Entry Fields]<br>Generic Printer |         |
| Description                                                                        |                               |                                   |         |
| Names of NEW print queues to add                                                   |                               |                                   |         |
| <b>ASCII</b>                                                                       |                               | [scriptpro]                       |         |
| <b>GL Emulation</b>                                                                |                               | П                                 |         |
| <b>PCL Emulation</b><br>PostScript                                                 |                               | n<br>$\mathbf{I}$                 |         |
|                                                                                    |                               |                                   |         |
| Printer connection characteristics                                                 |                               |                                   |         |
| HOSTNAME of the JetDirect Card                                                     |                               | [scriptpro]                       |         |
| <b>PORT</b>                                                                        |                               | [9100]                            | $+#$    |
|                                                                                    |                               |                                   |         |
|                                                                                    |                               |                                   |         |
|                                                                                    |                               |                                   |         |
| $F1 = He1p$<br>$F2 = Refresh$<br>$Esc+5=Reset$<br>F6=Command                       | $F3 = C$ ancel<br>$F7 = Edit$ | $F4 = List$<br>$F8 = Imaqe$       |         |
| $F9 = Shell1$<br>$F10 = Exit$                                                      | Enter=Do                      |                                   |         |
|                                                                                    |                               |                                   |         |
| Connected 0:06:29<br>VT100<br>TCP/IP                                               | <b>SCROLL</b><br>CAPS NUM     | Print echo<br>Capture             |         |
|                                                                                    | $E$ iouno $\theta$            |                                   |         |

*Figure 9* 

| bilcrt - HyperTerminal                                                            | $   \overline{2}$ $\times$ |
|-----------------------------------------------------------------------------------|----------------------------|
| File Edit View Call Transfer Help                                                 |                            |
|                                                                                   |                            |
| $D \ncong  \ncong \ncong  \ncong \ncong  \ncong$                                  |                            |
|                                                                                   |                            |
| <b>System Management</b>                                                          |                            |
|                                                                                   |                            |
| Move cursor to desired item and press Enter.                                      |                            |
|                                                                                   |                            |
| Software Installation and Maintenance                                             |                            |
| Software License Management                                                       |                            |
| Devices                                                                           |                            |
| System Storage Management (Physical & Logical Storage)<br>Security & Users        |                            |
| Communications Applications and Services                                          |                            |
| Print Spooling                                                                    |                            |
| Problem Determination                                                             |                            |
| Performance & Resource Scheduling                                                 |                            |
| <b>System Environments</b>                                                        |                            |
| Processes & Subsystems                                                            |                            |
| Applications<br><b>Installation Assistant</b>                                     |                            |
| Cluster Systems Management                                                        |                            |
| Using SMIT (information only)                                                     |                            |
|                                                                                   |                            |
|                                                                                   |                            |
|                                                                                   |                            |
| $F1 = He1p$<br>$F2 = Refresh$<br>$F3 = C$ ancel<br>$F8 = Imaqe$                   |                            |
| $F9 = Shel1$<br>$F10 = Exit$<br>Enter=Do                                          |                            |
|                                                                                   |                            |
| SCROLL-<br>CAPS NUM Capture<br>Print echo<br>VT100<br>Connected 0:07:46<br>TCP/IP |                            |

*Figure 10* 

| T.<br>bilcrt - HyperTerminal                                                                                                    |                                              |                                  |              | $L = 1$                       |
|----------------------------------------------------------------------------------------------------|----------------------------------------------|----------------------------------|--------------|-------------------------------|
| File Edit View Call Transfer Help                                                                                                    |                                              |                                  |              |                               |
| $\bigcap B \mid \text{supp} \mid \text{supp}$ |                                              |                                  |              |                               |
|                                                                                                    |                                              |                                  |              | $\blacktriangle$              |
|                                                                                                    |                                              | Print Spooling                   |              |                               |
|                                                                                                    | Move cursor to desired item and press Enter. |                                  |              |                               |
|                                                                                                    | AIX Print Spooling                           |                                  |              |                               |
|                                                                                                    |                                              |                                  |              |                               |
|                                                                                                    |                                              |                                  |              |                               |
|                                                                                                    |                                              |                                  |              |                               |
|                                                                                                    |                                              |                                  |              |                               |
|                                                                                                    |                                              |                                  |              |                               |
|                                                                                                    |                                              |                                  |              |                               |
|                                                                                                    |                                              |                                  |              |                               |
| $F1 = He1p$                                                                                                    | $F2 = Re$ fresh                              | F3=Cancel                        | $F8 = Imaqe$ |                               |
| $F9 = Shell1$                                                                                                    | $F10 = Exit$                                 | Enter=Do                         |              |                               |
| Connected 0:07:58                                                                                                    | VT100<br>TCP/IP                              | SCROLL<br>CAPS<br>Capture<br>NUM | Print echo   | $\overline{\mathbf{r}}$<br>n. |

*Figure 11* 

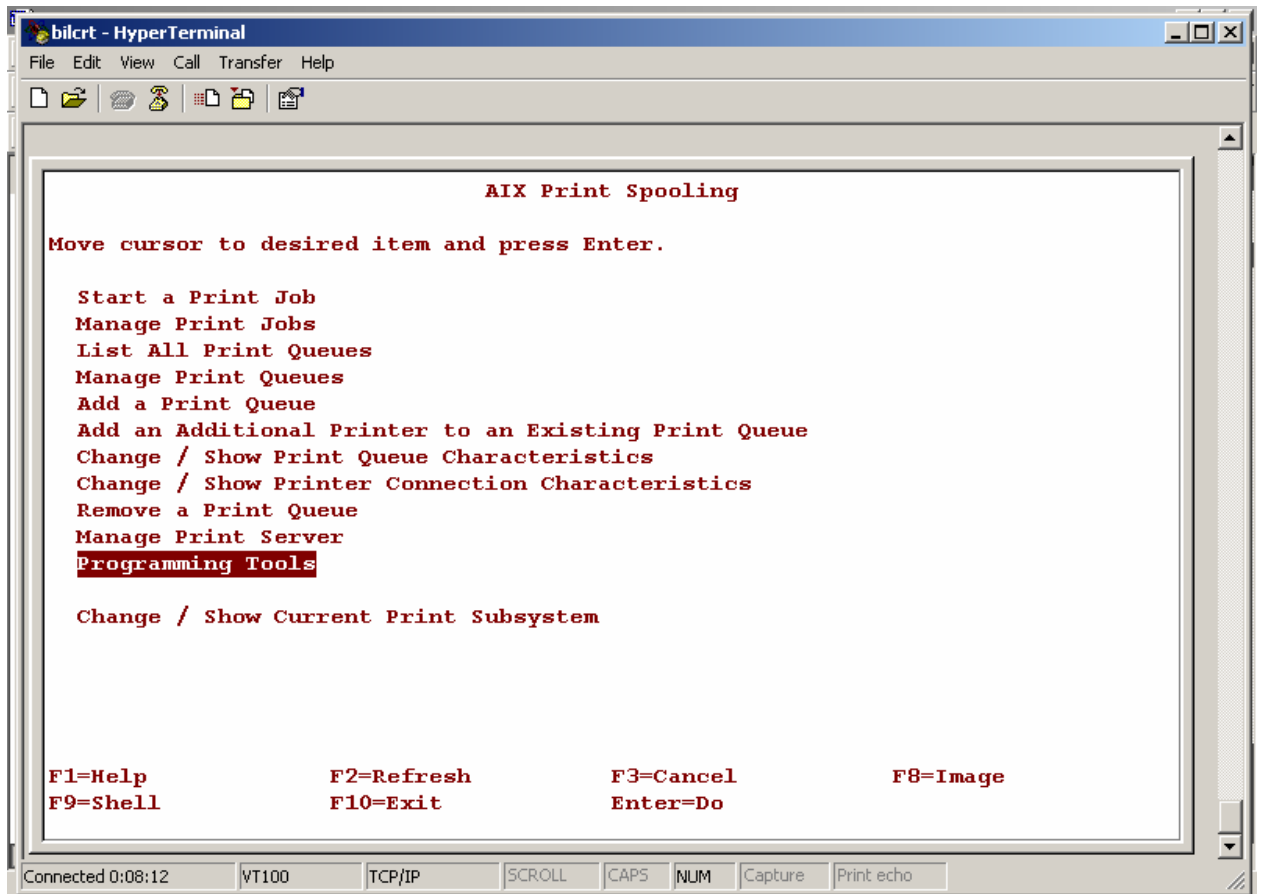

*Figure 12* 

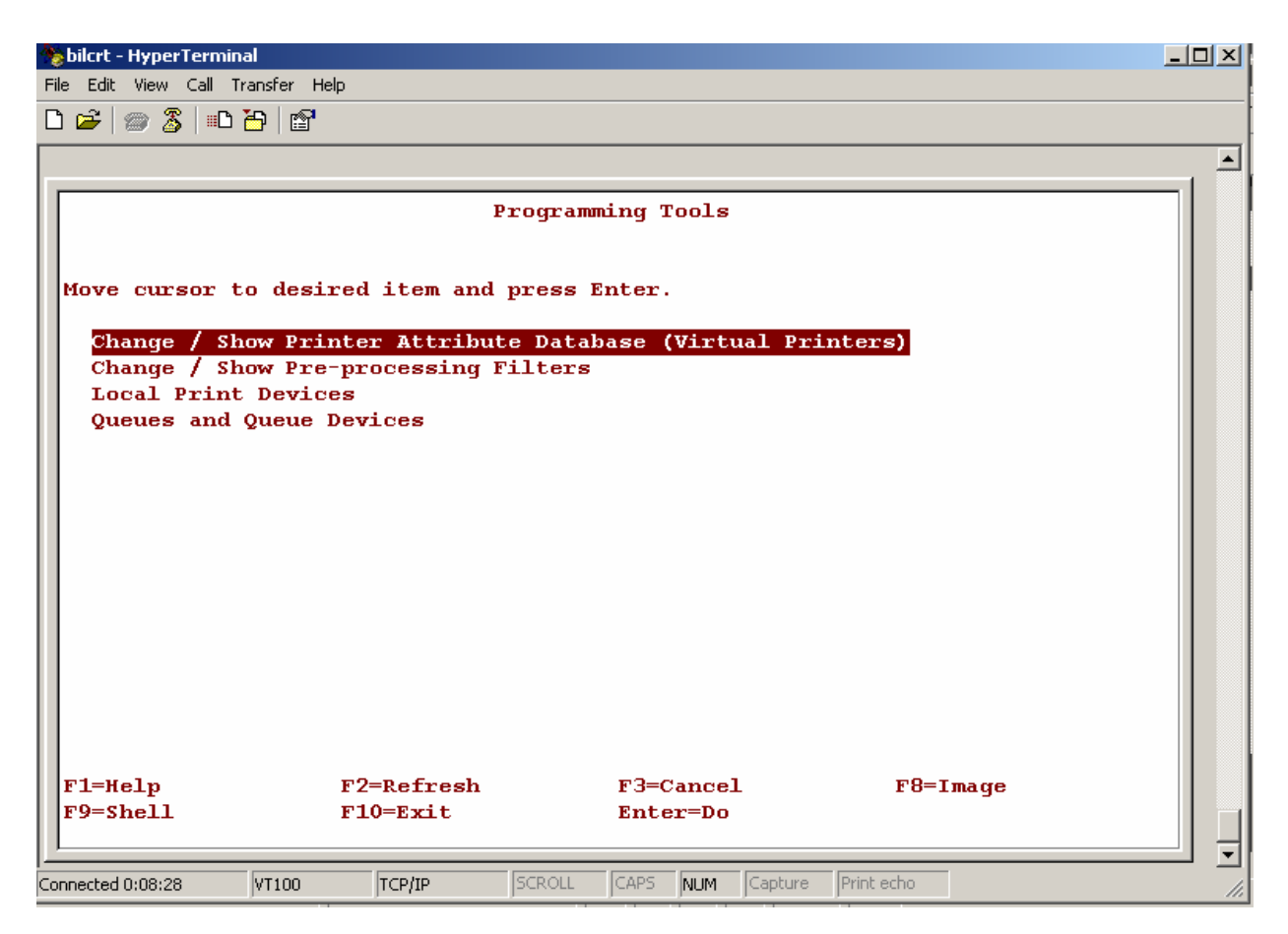

*Figure 13* 

| bilcrt - HyperTerminal                                                                                       | $  $ $\Box$ $ $ $\times$ $ $ |
|----------------------------------------------------------------------------------------------------|------------------------------|
| Edit View Call Transfer Help<br>File                                                                         |                              |
| D &   @ 3   D D   Q                                                                                          |                              |
|                                                                                                    |                              |
| <b>Programming Tools</b>                                                                                     |                              |
|                                                                                                    |                              |
|                                                                                                    |                              |
| Mo <sup>3</sup><br>Change / Show Printer Attribute Database                                                  |                              |
| ×                                                                                                    | в                            |
| Move cursor to desired item and press Enter. Use arrow keys to scroll.<br>в                                  | Ř<br>в                       |
| з<br>[MORE 28]                                                                                               | в                            |
| з<br>hplj-4000 (PCL)<br>ivn<br>hp@jvn                                                                        | в                            |
| в<br>hp@crip21<br>hplj-4000 (PCL)<br>crip21                                                                  | ×                            |
| в<br>hpli-4000 (PCL)<br>hp@cropt<br>cropt                                                                    | ×                            |
| в<br>generic (PCL Emulation)<br>crip20<br>hp@crip20                                                          | в                            |
| в<br>generic (PCL Emulation)<br>lqip216<br>hp@lqip216                                                        | в                            |
| з<br>crip22<br>hp@crip22<br>$hpli-4000$ (PCL)                                                                | в                            |
| в<br>hp@baip3<br>baip31<br>$hpli-4000$ (PCL)                                                                 | в                            |
| в<br>baip12<br>hp@baip12<br>$hpli-4000$ (PCL)                                                                | в                            |
| з<br>baip110<br>$hplj-4000$ (PCL)<br>hp@baip110                                                              | ×                            |
| з<br>scriptpro<br>hp@baip216<br>qeneric (ASCII)                                                              | ×                            |
| з<br>[BOTTOM]                                                                                                | ×                            |
| в                                                                                                    | в                            |
| $F2 = Refresh$<br>F3=Cancel<br>F1=Help                                                                       | в                            |
| $F8 = Imaqe$<br>$F10 = Exit$<br>Enter=Do                                                                     | ×                            |
| $F1^3$ /=Find<br>n=Find Next                                                                                 |                              |
|                                                                                                    |                              |
|                                                                                                    |                              |
| <b>SCROLL</b><br><b>CAPS</b><br>Print echo<br>Connected 0:08:43<br>VT100<br>TCP/IP<br>Capture<br><b>INUM</b> |                              |

*Figure 14* 

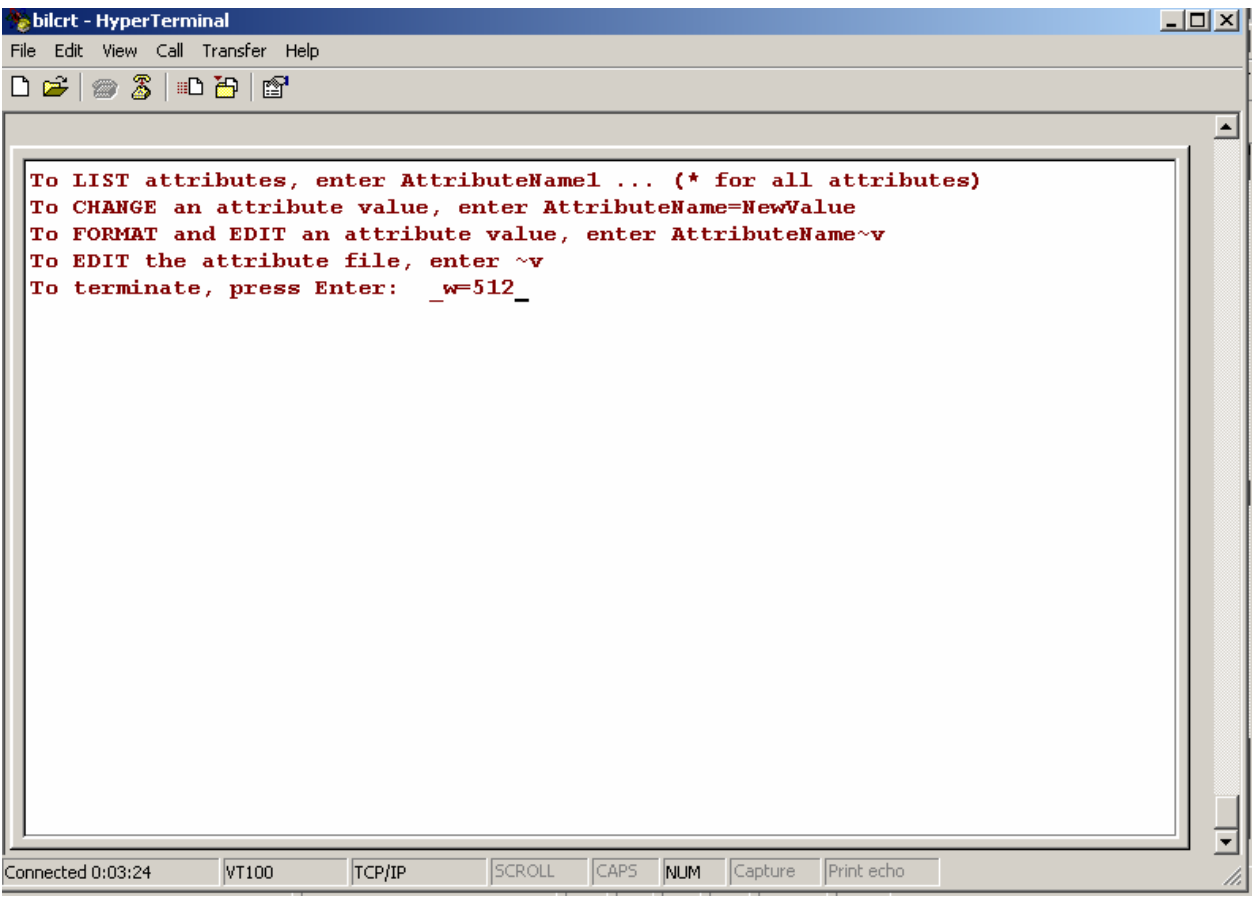

*Figure 15* 

bilcrt - HyperTerminal

File Edit View Call Transfer Help

 $D \ncong |\ncong \mathcal{Z}| \oplus \mathcal{B}| \oplus$  $\blacktriangle$ To LIST attributes, enter AttributeName1 ... (\* for all attributes) To CHANGE an attribute value, enter AttributeName=NewValue To FORMAT and EDIT an attribute value, enter AttributeName~v To EDIT the attribute file, enter  $\sim$ v To terminate, press Enter: w=512 Description Value Name  $\bar{\mathbf{w}}$ COLUMNS per page 512 To LIST attributes, enter AttributeName1 ... (\* for all attributes) To CHANGE an attribute value, enter AttributeName=NewValue To FORMAT and EDIT an attribute value, enter AttributeName~v To EDIT the attribute file, enter  $\sim$ v To terminate, press Enter:  $\overline{\phantom{a}}$ SCROLL CAPS Capture Print echo NUM Connected 0:03:38 VT100  $TCP/IP$ 

*Figure 16* 

**Device File entry:**

NAME: PHARMACY SCRIPT PRO \$I: lp -d scriptpro ASK DEVICE: NO ASK PARAMETERS: NO VOLUME SET(CPU): BFW SIGN-ON/SYSTEM DEVICE: NO LOCATION OF TERMINAL: PHARMACY LOCAL SYNONYM: SP ASK HOST FILE: NO MARGIN WIDTH: 256  $\leftarrow$  Value restricted by the Device File. Unix device should be set to 512. OPEN PARAMETERS: "QW" SUBTYPE: P-OTHER TYPE: OTHER

 $\Box$